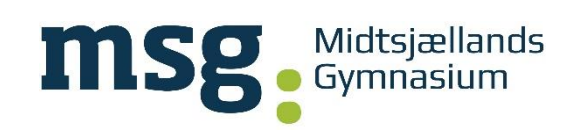

# **Skriftlig eksamen og prøver på MSG**

På forsiden i Lectio ser du hvilke dage, prøverne gennemføres samt tidsrum og prøvelokale. Det er vigtigt løbende at holde sig orienteret i Lectio, idet der kan ske ændringer – også i sidste øjeblik! Der er mødepligt til skriftlige prøver på MSG! Ring straks til skolen ved sygdom på telefonnummer 56 31 24 04 (Haslev) eller 57 68 11 40 (Ringsted). Sygdom dokumenteres i alle tilfælde med lægeerklæring. Lægeerklæringen skal afleveres på kontoret senest dagen efter sygemelding. Herefter oprettes der sygeprøver i august.

## **Forberedelse til eksamen og tilladte hjælpemidler**

Det er vigtigt at forberede dig til prøverne og sikre, at du har medbragt alt, der er relevant for prøven, fx skriveredskaber, tegneredskaber, fysiske ordbøger og andre tilladte hjælpemidler som f.eks. noter og fagbøger. Din lærer har på forhånd orienteret dig om hvilke hjælpemidler og evt. internetsider, der er tilladt for den enkelte prøve. Det er en god ide at downloade ordbogen.com og interaktive bøger fra fx Systime til computeren på forhånd i tilfælde af server- eller internetnedbrud. Du SKAL ligeledes sikre dig, at dit uni-c-login virker! Du kan for en sikkerhedsskyld tage dit dit Nem-id med i printfomat.

Alle prøver starter klokken 9.00 og du SKAL sidde på din plads 8.45. og være klar til at modtage informationer om prøven. Møder du senere end 8.45 kan du i princippet ikke få lov til at gå til prøven, medmindre der er en rigtig god forklaring. Bussen var forsinket, er i denne sammenhæng ikke en brugbar forklaring.

Der er placeret omslag på alle borde, så du kan se, hvor du skal sidde. Omslagene må ikke fjernes eller rykkes, idet de skal bruges til at kontrollere fravær, og som kvittering for at opgaven er afleveret digitalt i Lectio og i Netprøver.dk. Til de skriftlige eksaminer skal du **IKKE** udfylde sidehoved med navn, klasse og skole!

#### **Mobiltelefoner og musik**

Inden prøvestart skal du placere din SLUKKEDE mobiltelefon (flyfunktion) i den anviste kasse i prøvelokalet. Du kan hente din mobil på kontoret efter prøven. Husk at medbringe høretelefoner til prøverne, især til *dansk, engelsk, andet fremmedsprog og musik*. Musik fra egen computer med lav volumen i høretelefoner (trådløse eller kablede) er tilladt, så længe det ikke forstyrrer andre i lokalet. Musikken skal være downloadet til computeren på forhånd!

#### **Computer, netværk og printer**

Du skriver på en (bærbar) computer, som du selv medbringer. Du er selv ansvarlig for, at computeren er opdateret, velfungerende, og at den har de nødvendige programmer installeret. Computeren **skal** kunne gå på skolens trådløse netværk med dit unilogin. Du skal derfor **inden** prøven sikre dig, at din computer kan koble på MSG netværket og IKKE gæstenetværket, som er lukket under prøverne, samt at du kan printe via skolens printløsning, hvis det bliver nødvendigt.

Skolens netværk vil være åbent under alle prøver. Men i prøveperioden giver netværket ikke adgang til hele internettet. Følgende internetsider er **lovlige** at koble sig på for eleverne: Lectio, Klassenotesbøger i OneNote, ordbogen.com, ordnet.dk, Systime.dk og ganske få andre fagspecifikke hjemmesider oplyst af din lærer, især i engelsk, kemi og Bioteknologi. Adgang til ordbogen.com **SKAL** ske via forsiden i Lectio. Har du brugt E- og I-bøger eller andet undervisningsmateriale fra internettet i din undervisning, kan du tilgå dem på internettet. Forsøger du på anden vis at logge på internettet under prøverne, betragtes det som snyd, og du bortvises.

- Det er dit eget ansvar at deaktivere ulovlige kommunikationsværktøjer og digitale hjælpemidler, fx apps til sociale medier, Messenger, Mail, Grammarly, osv. på din computer. Har du problemer med dette, skal du kontakte Kenneth i god tid før prøverne. Det, at et digitalt hjælpemiddel ikke kræver internet for at fungere, er ikke i sig selv ensbetydende med, at du må anvende hjælpemidlet ved de skriftlige prøver!
- Bemærk, at der vil være fokus på at kontrollere for snyd ved elektronisk kommunikation og ulovlig brug af internettet. Det gælder bl.a. kommunikation på lokale netværk og anden kommunikation, fx i Lectio, Messenger, Discort, Teams, OneNote, Google docs. Konsekvensen af at blive taget for snyd vil være øjeblikkelig bortvisning og eventuel udmeldelse fra skolen!

**Vigtigt: under prøverne vil Kenneth altså overvåge MSG-nettet for ulovlig trafik og gemme elevernes internettrafik i tilfælde af snyd. Det kunne være forsøg på at bruge søgemaskiner som google, ChatGPT og lign., og andre digitale hjælpemidler. Efter aflevering køres alle opgavebesvarelser automatisk igennem en plagiatkontrol både i Lectio og i netprøver.dk**

## **Konvertering og åbning/aflevering af opgaven**

Din computer skal kunne konvertere/printe filer til pdf ("print til pdf"). Det gælder især Mac-computere som ikke har forhåndsinstalleret en "pdf printer". Man kan hente en gratis pdf converter/pdf printer til Mac på internettet.

På visse computere kan konvertering af Ti-Nspire til PDF gå galt, dvs. noget af opgaven mangler. Tjek altid din PDF før aflevering. For problemer med Ti-Nspire se vedlagte vejledning i bilag 2. I tilfælde af internetnedbrud gemmes opgaven på en dertil udleveret USB pind af vagterne.

De officielle prøver på STX og HF kan bestå af prøver med og uden hjælpemidler. 1. delprøve uden hjælpemidler får du udleveret i hånden og 2. delprøve digitalt. Du åbner de digitale opgaver på netprøver.dk, hvor du skal vælge Midtsjællands Gymnasium og indtaste dit unilogin. Til årsprøverne skal du indtaste det udleverede link + kode i din internetbrowser eller åbne opgaven via forsiden i Lectio. Hvis opgaven ikke åbner, skyldes det enten forkert indtastning eller din internetbrowser. **Derfor er det vigtigt at have adgang til mindst 3 forskellige browsere på din computer, hvor Google Chrome skal være den ene af dem!**

Ved prøver med hjælpemidler skal besvarelsen afleveres digitalt i Netprøver.dk og på forsiden i Lectio i PDF (se bilag 1 for aflevering i lectio og netprøver.dk). **Til årsprøverne er det KUN i Lectio**. Navn og klasse skal **IKKE** fremgå af afleveringen, dvs. sidehovedet skal **IKKE** udfyldes. Når afleveringen er gennemført med digital underskrift i Netprøver.dk og Lectio, er afleveringsmappen lukket og kan ikke åbnes igen. Derfor er det **VIGTIGT** at aflevere til tiden og i den **rette version** af opgaven!! Når besvarelsen er afleveret, skal omslaget på bordet underskrives og vagt tilkaldes. Vagten **SKAL** bekræfte den digitale aflevering i netprøver.dk og i lectio, før prøven kan betragtes som afsluttet, så vent med at lukke computeren til vagten har godkendt afleveringen.

Hvis du går før tid, må du alene medbringe personlige ejendele fraprøvelokalet (jakke, madpakke, pung o.l.). Du må ikke pakke sammen og medbringe fagbøger, computer, USB, noter eller taske fra prøvelokalet. DU KAN FØRST AFHENTE DINE TING EFTER AFSLUTNING AF "SIDSTE" PRØVE, medmindre andet oplyses ved prøvestart.

- Bemærk at lokalet ikke må forlades før besvarelsen er afleveret det er dog muligt at komme på toilet. Snus og andre tobaksvarer er ikke tilladt i skoletiden og derfor heller ikke til eksamen og årsprøver!
- Det er ikke tilladt at forlade lokalet i de sidste 15 minutter af prøven heller ikke selv om besvarelsen er afleveret!
- Ved aflevering i Netprøver.dk skal du sikre dig, at du har dit uni-c-login med til prøven, såvel som at det virker! For en sikkerhedsskyld kan du tage dit Nem-id med i print.
- Der vil være en IT-kyndig til rådighed for hjælp før prøvens start, men hjælp forudsætter, at du møder op i god tid. Der er ingen garanti for at eventuelle problemer kan afhjælpes! Der ydes kun begrænset teknisk assistance under prøven. Hvis problemerne ikke kan løses, fortsættes med lånecomputer eller pen og papir!
- Der er adgang til ét strømstik ved hver plads og skolen forventer, at du har et **USB-stik** med, hvor du gemmer din opgave undervejs i tilfælde af nedbrud af internettet.
- Vis størst muligt hensyn til andre i lokalet og vent med at snakke til du er udenfor prøvelokalet!
- HUSK en USB-pind og gem jævnligt din besvarelse undervejs til prøven
- Eksamen er ikke afsluttet, før eksamensvagterne siger til.
- I tilfælde af strømsvigt eller anden force majeure før og under prøven, der ikke umiddelbart kan udbedres, fortsættes prøven uden anvendelse af computer.

*Bemærk at skolen ikke kan tegne forsikring for elevernes computeranlæg, hvorfor tab alene vil kunne blive dækket af privat forsikring.*

## **Bilag 1: Manual til at aflevere digitalt i lectio og i Netprøver.dk**

Når der åbnes for digital aflevering i lectio, vil "Aktuelt" se sådan ud på din forside

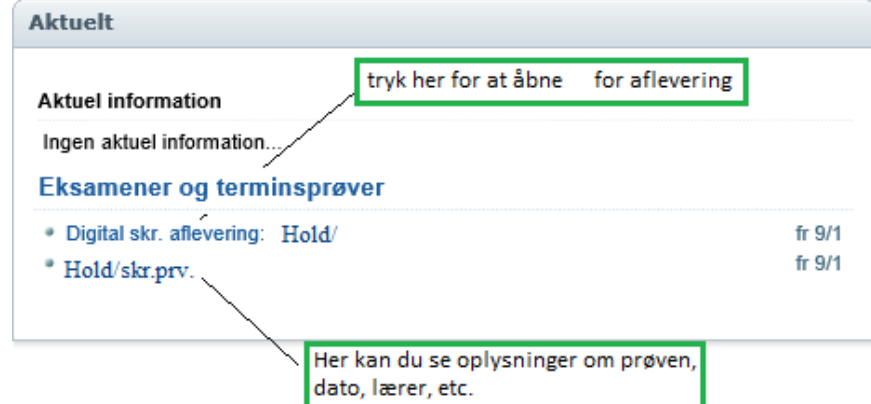

# **1. Indgang til aflevering på din forside**

## **2. Aflevering af opgaven**

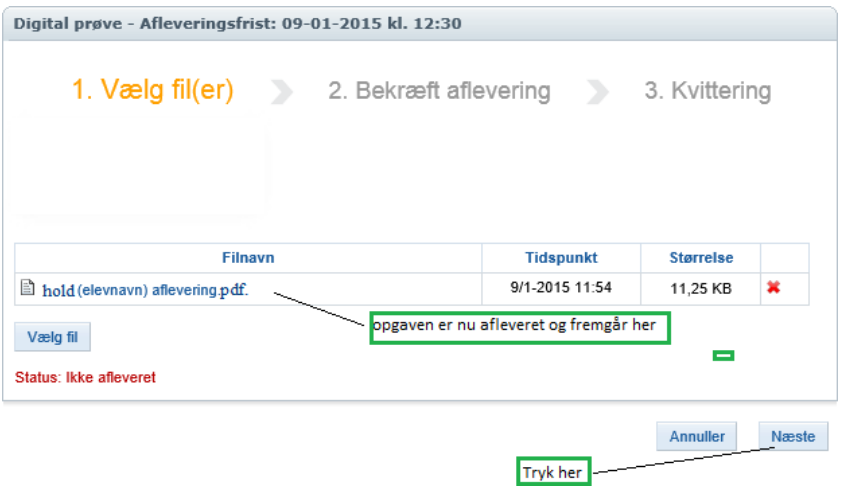

# **3. Bekræftelse af at opgavebesvarelsen er udarbejdet af dig**

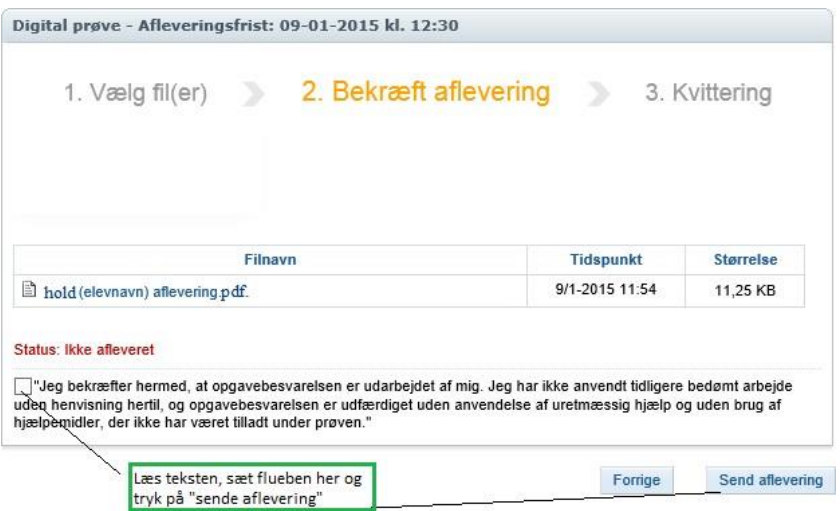

#### **Netprøver.dk**

## Find Midtsjællands Gymnasium

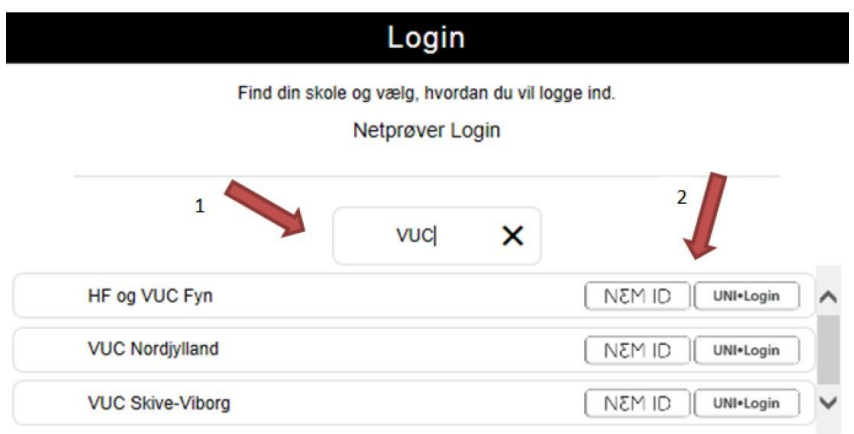

Du kan logge på med enten UNI-Login eller NemID.

# Åben dagens prøve og aflever din opgave:

- 1) Vælg den PDF-fil (din opgave) du vil aflevere. Har du bilag, fx excelfil, skal den afleveres underekstramateriale
- 2) Sæt flueben ved Tro og loveerklæring
- 3) Tryk på Aflever og bekræft aflevering

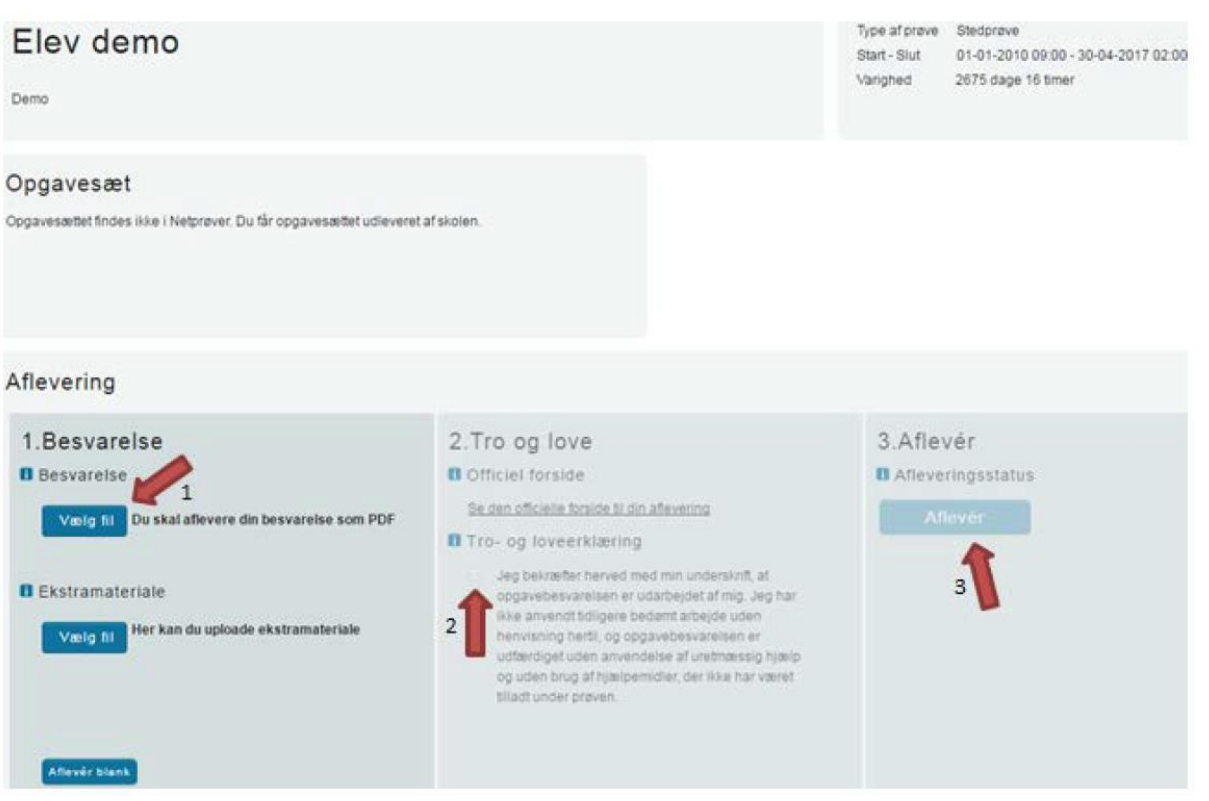

For spørgsmål kontaktes Steen Sonne-Hansen (SH)

#### **Bilag 2: print af Ti-Nspire filer til PDF**

Ved at anvende "udskriv alt" kan helhedsindtrykket af opgaven blive dårlig idet alle værksteder printes separat. Der kan desuden opstå problemer med print af dele af besvarelser.

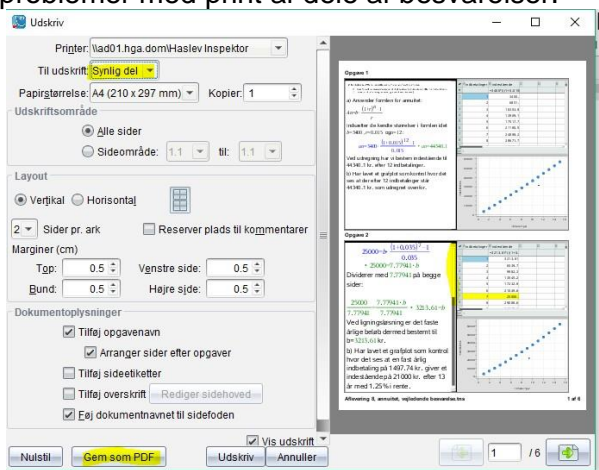

Man kan let undgå rullegardiner på forskellige måder – se nedenstående eksempler: **1) Gøre skriftstørrelse mindre:**

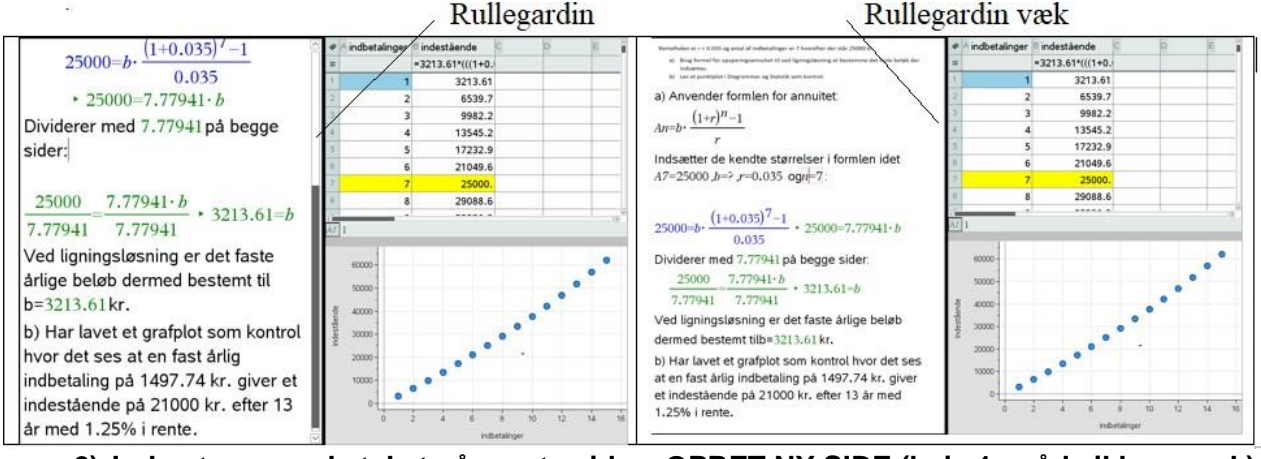

**2) Indsæt passende tekst på næste side – OPRET NY SIDE (hvis 1. måde ikke er nok):**

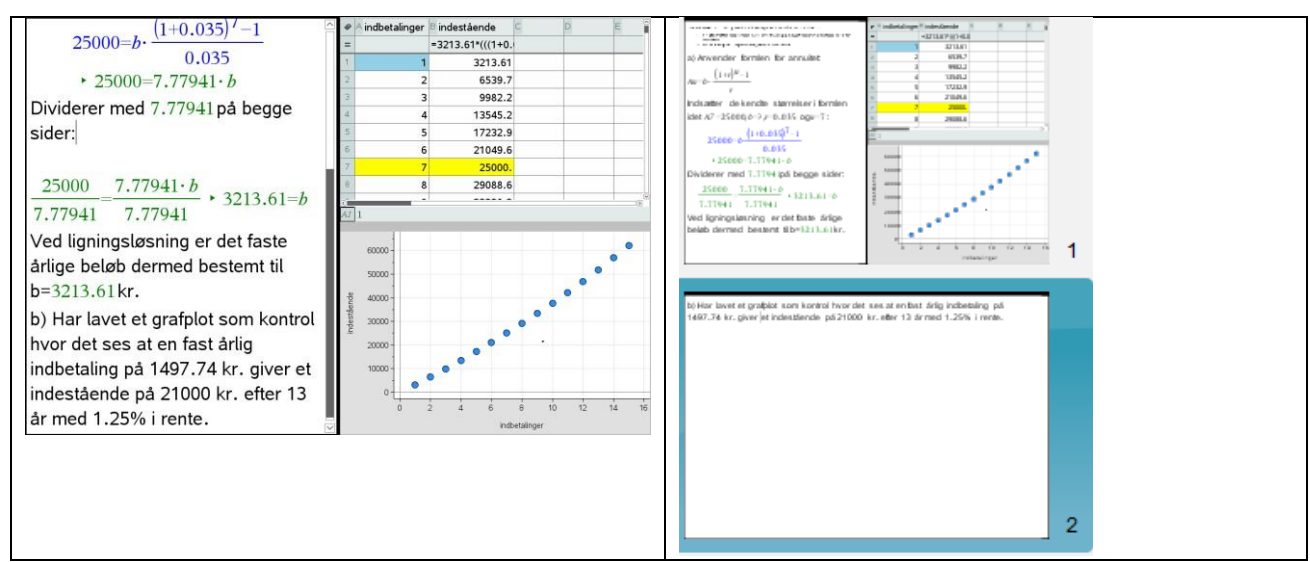

**3) Alternativ kan man indsætte skærmklip i Word der kan laves til pdf.**

VIGTIGT: HUSK AT ELEVER MED MAC-COMPUTERE SKAL HAVE INSTALLERET EN PDF PRINTER/READER PÅ FORHÅND FOR AT KUNNE UDSKRIVE TIL PDF